# helion. $p\not\!\!\!/\,\,\cdot$

# $\blacktriangleright$  Idź do

- · Spis treści
- · Przykładowy rozdział

# Katalog książek

- Katalog online
- · Zamów drukowany katalog

# Twój koszyk

· Dodai do koszyka

## Solennik i informacje

- · Zamów informacje o nowościach
- · Zamów cennik

# Czytelnia

• Fragmenty książek online

#### **X** Kontakt

**Helion SA** ul. Kościuszki 1c 44-100 Gliwice tel. 032 230 98 63 e-mail: helion@helion.pl © Helion 1991-2010

# Informatyka Europejczyka. iPodręcznik dla szkoły podstawowej, kl. IV – VI

Autorzy: Danuta Kiałka z zespołem ISBN: 978-83-246-1773-9 Format: 195×260, zawiera CD, stron: 324

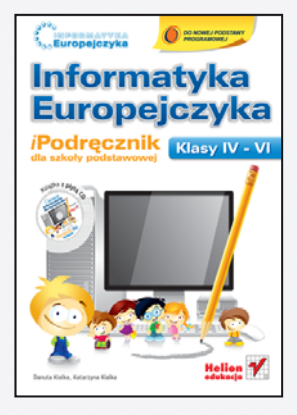

"Informatyka Europejczyka" to doskonały i kompletny zestaw edukacyjny, przygotowany przez dysponującego ogromnym doświadczeniem lidera na rynku książek informatycznych – wydawnictwo Helion. Podreczniki oraz inne pomoce naukowe należace do tej serii zostały opracowane w taki sposób, aby ich użytkownicy mogli nie tylko poszerzać swoja wiedze, ale też szybko i skutecznie utrwalać nowe wiadomości. Proponowane przez nas rozwiazania szczególnie ważne sa właśnie dziś, gdy znajomość informatyki stała się kluczowa – bez niej nie sposób nadażyć za tempem rozwoju dowolnej dziedziny wiedzy i zrozumieć fundamentalnych zmian zachodzących na całym świecie.

Książka "Informatyka Europejczyka. iPodręcznik dla szkoły podstawowej, kl. IV - VI" zapewnia dzieciom interesujące i rzetelne wprowadzenie w świat komputerów i informatyki.

Obejmuje kluczowe zagadnienia z zakresu posługiwania się sprzetem komputerowym, czyli budowe komputera, środowisko pracy, działania na plikach, edycie tekstu i grafiki, sposoby zastosowania arkusza kalkulacyinego, możliwości multimediów, kwestie poruszania się i bezpieczeństwa w internecie oraz wiele innych. Podkreślenia wymaga także fakt, że jest to pierwszy na polskim rynku podręcznik z opisem oprogramowania do coraz popularniejszych komputerów typu Mac. Znajdziesz tu miêdzy innymi:

- pojecia zwiazane z komputerem i praca w sieci
- opis wirusów komputerowych i sposobów ochrony przed nimi
- podstawowe informacje o popularnych systemach operacyjnych
- omówienie najważniejszych czynności na plikach i katalogach
- kwestie związane z edycją tekstu i grafiki
- omówienie roli komputera jako pomocy w edukacji i rozrywce
- zasady działań w arkuszu kalkulacyjnym
- sposoby przygotowywania prezentacji multimedialnych
- metody wyszukiwania informacji w internecie
- podstawy programowania

"Informatyka Europejczyka" to:

- gruntowne poznanie podstaw obsługi komputera i najcześciej używanych programów;
- atrakcyjnie przekazywana wiedza, niezbędna do zrozumienia współczesnego świata;
- kreatywne wykorzystanie dostępnych możliwości i proponowanie własnych rozwiązań.

Do podręcznika dołączono płytę CD, zawierającą materiały do ćwiczeń proponowanych w podręczniku wraz z zestawami zadań do każdego rozdziału. Znajdziesz tu także zadania utrwalające materiał oraz programy gotowe do zainstalowania (avast!, TuxType, Doozla, MacPaint, PaintBrush, TuxPaint, Adium, Mozilla Firefox, Skype).

# **Spis treści**

#### **Rozdział 1.**

**Wprowadzenie, czyli kilka słów o komputerze /11**

- 1.1. Czym zajmuje się informatyka? /12 1.1.1. Bezpieczna praca z komputerem /13 Pytania i zadania /15
- 1.2. Komputer po raz pierwszy /15 1.2.1. Budowa zestawu komputerowego /15 1.2.2. Prawidłowe rozpoczęcie i zakończenie pracy z komputerem /18 Pytania i zadania /20
- 1.3. Co powinien wiedzieć każdy użytkownik komputera? /21 1.3.1. Podstawowe terminy i pojęcia używane podczas pracy z komputerem /21 1.3.2. Praca w sieci /23 Pytania i zadania /24
- 1.4. Komputer a prawo /25 Pytania i zadania /26
- 1.5. Co jeszcze jest ważne w pracy na komputerze? /26
	- 1.5.1. Wirusy komputerowe i programy antywirusowe /26

1.5.2. Regulamin szkolnej pracowni komputerowej /28 Pytania i zadania /29

Zadania bonusowe /29 Zadania uzupełniające /29

#### **Rozdział 2. Środowisko pracy /  30**

- 2.1. Poznajemy środowisko pracy /31
	- 2.1.1. Podstawowe informacje o popularnych systemach operacyjnych /31
	- 2.1.2. Biurko (pulpit) /32
	- 2.1.3. Uruchamianie programów i kończenie ich pracy /35
	- 2.1.4. Praca z oknami /40
	- 2.1.5. Organizacja katalogów (teczek) na dysku /45

Pytania i zadania /46

- 2.2. Pliki i katalogi (teczki) najważniejsze czynności /47
	- 2.2.1. Wprowadzenie /47
	- 2.2.2. Tworzenie plików i katalogów (teczek) /47
	- 2.2.3. Przenoszenie, kopiowanie i zmiana nazwy plików i teczek (katalogów) /51
	- 2.2.4. Usuwanie plików i katalogów (teczek) /55
	- 2.2.5. Drukowanie /57
	- 2.2.6. Nośniki informacji /59

Pytania i zadania /62

- 2.3. Wyszukiwanie informacji /63 2.3.1. Szukanie plików i katalogów w systemie /63 2.3.2. Korzystanie z wbudowanej pomocy /64 Pytania i zadania /66 2.4. Poznajemy przydatne programy /67 2.4.1. Dashboard — widżety w Mac OS X / 67
	- 2.4.2. Kalendarz /68 Pytania i zadania /72 Zadania bonusowe /72 Zadania uzupełniające /74

#### **Rozdział 3.**

**Nauka pisania na klawiaturze komputera /75**

- 3.1. Wprowadzenie /76
	- 3.1.1. Budowa klawiatury /76
	- 3.1.2. Układ rąk na klawiaturze /79
- 3.2. Ćwiczenia do nauki pisania /79 Zadania bonusowe /83 Zadania uzupełniające /84

#### **Rozdział 4. Podstawy edycji grafiki /85**

- 4.1. Edytory graficzne wprowadzenie /86
- 4.2. Program Tux Paint /86
	- 4.2.1. Uruchomienie i opis programu /86
	- 4.2.2. Wykonywanie prostego rysunku /89
	- 4.2.3. Wstawianie tekstu /92
	- 4.2.4. Zapisywanie i otwieranie pliku /93
	- 4.2.5. Drukowanie /97
	- 4.2.6. Zakończenie pracy z programem /98 Pytania i zadania /98

#### 4.3. Program Doozla /99

- 4.3.1. Uruchomienie i opis programu /99
- 4.3.2. Wykonywanie prostego rysunku / 102
- 4.3.3. Wstawianie tekstu /104
- 4.3.4. Zapisywanie pliku /105
- 4.3.5. Drukowanie /106
- 4.3.6. Otwieranie i modyfikacja pliku / 108

#### 4.4. Program MacPaint X / 111

4.4.1. Uruchomienie i opis programu /111

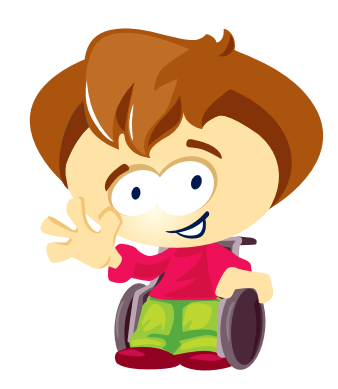

<sup>4.3.7.</sup> Zakończenie pracy z programem /109 Pytania i zadania /110

4.4.2. Wykonanie prostego rysunku /114 4.4.3. Zapisywanie, otwieranie i modyfikacja rysunku /115 4.4.4. Zakończenie pracy z programem /117 Pytania i zadania /117 4.5. Zdjęcie ekranu z zapisem do pliku / 118

4.5.1. Zdjęcie całego ekranu z zapisem do pliku /118 4.5.2. Zdjęcie fragmentu ekranu i zapisanie do pliku /119 Pytania i zadania /120 Zadania bonusowe /120 Zadania uzupełniające /121

#### **Rozdział 5. Podstawy edycji tekstu /122**

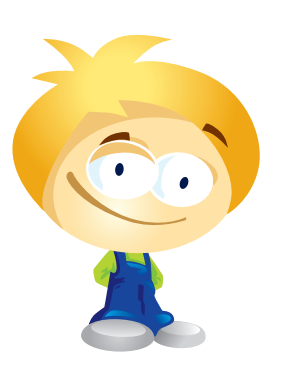

5.1. Pierwsze kroki w edytorze tekstu /123 5.1.1. Edytory tekstu /123 5.1.2. Tworzenie dokumentu za pomocą edytora tekstu /127 5.1.3. Zapisywanie i otwieranie dokumentu tekstowego /130 Pytania i zadania /134 5.2. Wykonujemy operacje na blokach tekstu /135 Pytania i zadania /137 5.3. Formatowanie i modyfikacja dokumentu tekstowego /138 5.3.1. Zmiana wyglądu czcionki: rodzaju, rozmiaru, stylu, koloru /138 5.3.2. Wyrównanie tekstu /148 Pytania i zadania /152 5.4. Listy numerowane i wypunktowane /153 Pytania i zadania /156 5.5. Wstawianie grafiki do dokumentu tekstowego /157 Pytania i zadania /166 5.6. Ozdobne napisy i tabele w dokumencie tekstowym /167 5.6.1. Ozdobne napisy /167 5.6.2. Wstawianie i formatowanie tabeli /171 Pytania i zadania /177 5.7. Urozmaicamy dokumenty tekstowe /177 5.7.1. Kształty, obramowanie tekstu i strony /177 Pytania i zadania /180 5.8. Redagujemy i drukujemy nowe dokumenty tekstowe /180 Pytania i zadania /181 5.9. Realizacja projektu "Ochrona przyrody" / 181 Zadania bonusowe /182

Zadania uzupełniające /183

#### **Rozdział 6. Komputer w edukacji i rozrywce /185**

- 6.1. Multimedia /186 6.1.1. Co to są multimedia? /186 6.1.2. Multimedialne programy edukacyjne /186 Pytania i zadania /189 6.2. Multimedialne programy użytkowe /189
- 6.2.1. Zabawy z fotografią /190 6.2.2. Poznajemy inne ciekawe programy /199 Pytania i zadania /201
- 6.3. Edukacja w internecie /202 Pytania i zadania /204
- 6.4. Relaks z komputerem /204 6.4.1. Gry w internecie /204 6.4.2. Przygotowanie krzyżówki /206 6.4.3. Przygotowanie rebusu /210

Pytania i zadania /214 Zadania bonusowe /214 Zadania uzupełniające /215

#### **Rozdział 7.**

**Arkusz kalkulacyjny /216**

- 7.1. Pierwsze kroki w arkuszu /217 7.1.1. Uruchomienie i opis programu /217 7.1.2. Wprowadzanie formuły, proste obliczenia /221 7.1.3. Zapisywanie i otwieranie plików arkusza /224 Pytania i zadania /227 7.2. Proste zastosowania /228 7.2.1. Działania arytmetyczne /228 7.2.2. Funkcja SUMA /230 7.2.3. Funkcje: ŚREDNIA, MIN, MAX /232
	- 7.2.4. Zmiana wyglądu arkusza, podgląd wydruku /233
	- 7.2.5. Sortowanie danych /237

Pytania i zadania /239

#### 7.3. Tworzenie prostego wykresu /241

Pytania i zadania /246 Zadania bonusowe /247 Zadania uzupełniające / 248

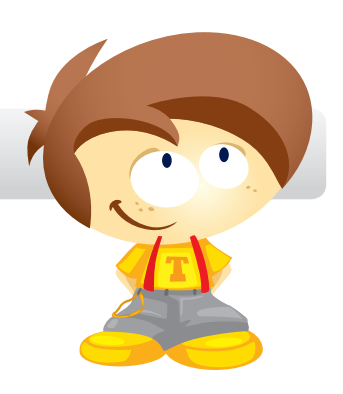

**Rozdział 8. Prezentacja multimedialna /249**

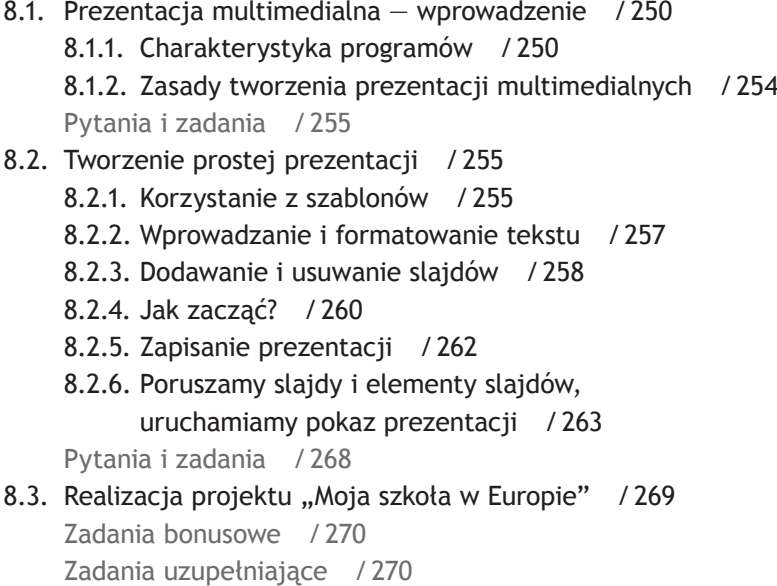

**Rozdział 9. Internet jako źródło informacji /271**

- 9.1. Internet wprowadzenie /272 9.1.1. Co to jest internet? /272
	- 9.1.2. Uruchomienie i obsługa przeglądarki internetowej / 273
	- 9.1.3. Adres internetowy /276
	- Pytania i zadania /277
- 9.2. Wyszukiwanie informacji z użyciem wyszukiwarek internetowych / 277 Pytania i zadania /285
- 9.3. Komunikowanie się za pomocą komputera /286
	- 9.3.1. Poczta elektroniczna (e-mail) /286
	- 9.3.2. Netykieta /289
	- 9.3.3. Komunikatory internetowe / 289
	- Pytania i zadania /291
- 9.4. Realizacja projektu "Region Polski, w którym mieszkam" / 292 Zadania bonusowe /293
	- Zadania uzupełniające /294

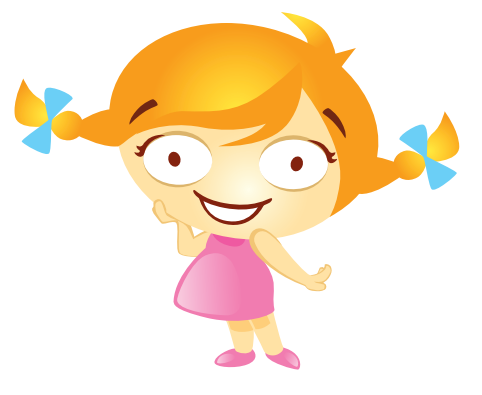

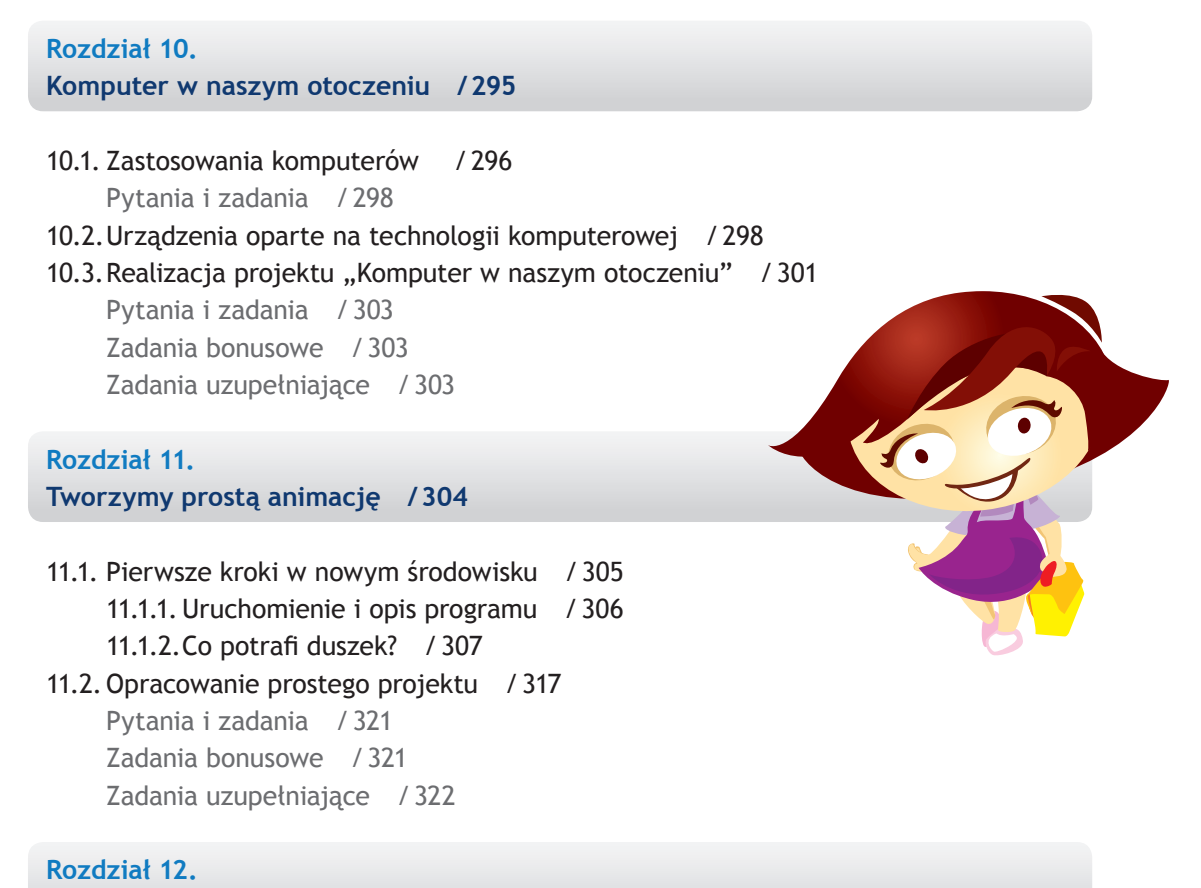

**Bibliografia /323**

8

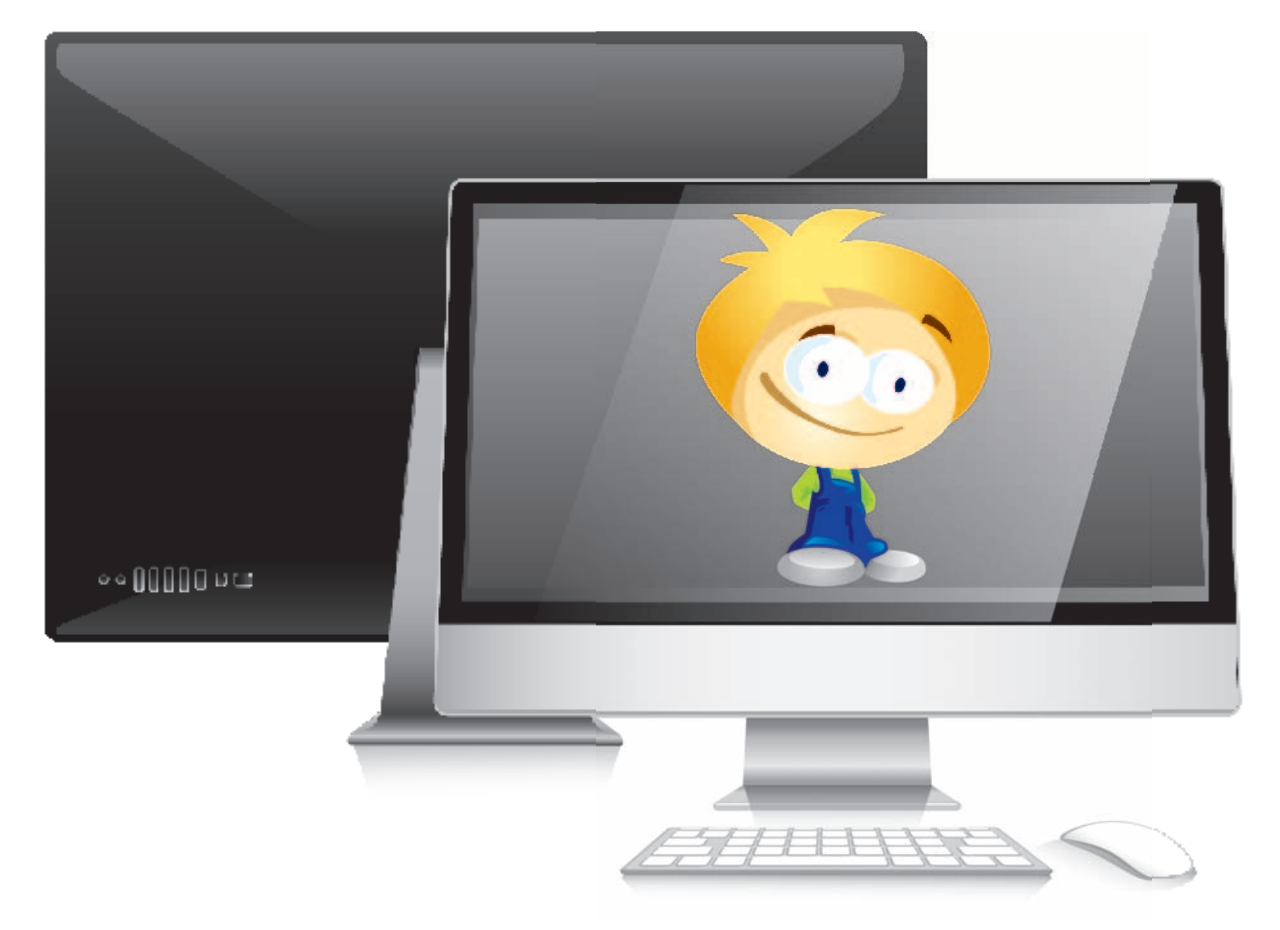

# **Rozdział 1.**

# **Wprowadzenie, czyli kilka słów o komputerze**

#### **W tym rozdziale**

Dowiesz się:

- czym zajmuje się informatyka,
- jak bezpiecznie używać komputerów.

#### Poznasz:

- budowę zestawu komputerowego,
- podstawowe terminy i pojęcia używane podczas pracy z komputerem,
- szkodniki buszujące w komputerze i sposoby ich zwalczania,
- przykładowy regulamin szkolnej pracowni komputerowej.

Nauczysz się prawidłowo rozpoczynać i kończyć pracę z komputerem.

# **1.1.** Czym zajmuje się informatyka?

Zapewne zetknąłeś się już z **komputerem**. A czy wiesz, co to jest **informatyka** i co ma wspólnego z komputerami? Jeśli nie, to już odpowiadamy.

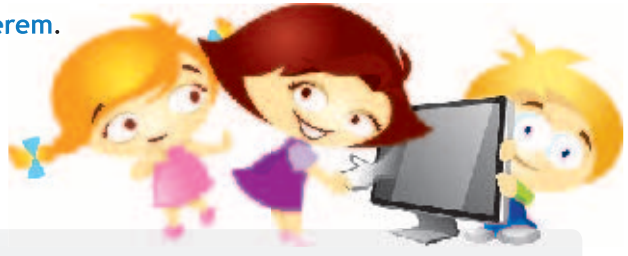

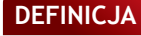

**Informatyka** — to dziedzina nauki zajmująca się przetwarzaniem informacji (inaczej danych).

Co to znaczy? — możesz zapytać. Przykładowo powiedzmy, że chcesz ustawić swoich kolegów w rzędzie według wzrostu. Co robisz? Możesz wszystkich zmierzyć i zapisać ich wzrost na kartce obok imienia, a potem przepisać tę listę w kolejności według wzrostu. Wzrost i imię to **informacje** (lub **dane**) na temat Twoich kolegów. Robiąc listę, a potem przepisując ją według pewnej kolejności, **magazynujesz** i **sortujesz dane**. Bardzo podobnie działa komputer, ale o wiele, wiele szybciej!

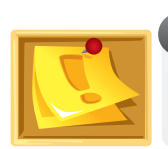

#### **PAMIĘTAJ**

Stosując komputer podczas uczenia się, korzystania z internetu, pisania tekstów, rysowania czy liczenia, wkraczasz w świat informatyki.

Obecnie komputery są używane niemal wszędzie — na dworcu kolejowym, w kasie sklepowej, w bankach. Znajdują się też w pralce i kuchence mikrofalowej. Najpotężniejsze komputery wykorzystuje się w pojazdach kosmicznych i stacjach prognozowania pogody.

Ponieważ komputery są tak powszechne, musisz nauczyć się je obsługiwać i bezpiecznie z nich korzystać.

Na pewno chcesz wiedzieć, **o czym** będziesz się uczył na zajęciach komputerowych. Jest to bardzo ważne pytanie. Otóż między innymi:

- Nauczysz się:
	- bezpiecznie posługiwać się komputerem i jego oprogramowaniem;
	- szybko i sprawnie pisać na klawiaturze;
	- tworzyć rysunki, opracowywać teksty i wykonywać obliczenia za pomocą komputera;
	- wyszukiwać i wykorzystywać informacje z różnych źródeł, w tym z internetu;
	- korzystać z internetu w sposób bezpieczny;
	- komunikować się za pomocą poczty elektronicznej i komunikatorów.
- Dowiesz się, jak wykorzystywać komputer oraz programy i gry edukacyjne do nauki i rozrywki, a także do rozwijania własnych zainteresowań.
- Poznasz:
	- jezyk informatyki:
	- zastosowania komputerów;
	- multimedialne programy edukacyjne;
	- podstawy programowania;
	- zagrożenia i ograniczenia związane z korzystaniem z komputera i internetu.

Skoro już wiesz, czym jest informatyka i czego będziesz się uczył w szkole, śmiało możemy zacząć zabawę z komputerem!

# **1.1.1. Bezpieczna praca z komputerem**

Wszystkie urządzenia elektroniczne, w tym także komputery, są projektowane tak, aby można było bezpiecznie z nich korzystać — pod warunkiem, że będą **przestrzegane** pewne **zasady**. Oto najważniejsze z nich:

- 1. Miejsce pracy należy utrzymywać w czystości.
- 2. Nie należy przykrywać jednostki centralnej ani monitora. Urządzenia te nagrzewają się w czasie pracy i mogłyby ulec uszkodzeniu w wyniku przegrzania.
- 3. Sala komputerowa to nie bufet. Przy komputerach nie wolno jeść ani pić.
- 4. Należy zachowywać prawidłową postawę.

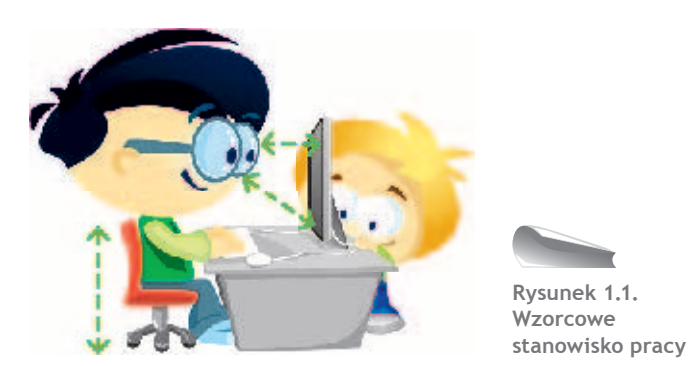

- 5. Długie patrzenie w ekran monitora może szkodzić zdrowiu. Postaraj się nie siedzieć przed komputerem dłużej niż 45 minut. Po tym czasie zrób 15 minut przerwy i przewietrz pokój. Jeśli szczypią Cię oczy lub czujesz mdłości, powinieneś przerwać pracę.
- 6. Długie siedzenie przy komputerze źle wpływa na mięśnie i układ kostny, szczególnie na kręgosłup. Pamiętaj, żeby w czasie przerw wykonać kilka ćwiczeń: przeciągnij się i zrób kilka skłonów.
- 7. Nie spędzaj całego wolnego czasu przy komputerze. Pamiętaj, żeby odrabiać lekcje i spotykać się z przyjaciółmi. Nie marnuj ładnej pogody na strzelanie do kosmitów lub rozmowy na czacie zostaw sobie to zajęcie na nudne, deszczowe wieczory.

8. Uważaj, z kim rozmawiasz przez internet. Nie zawsze Twój rozmówca jest osobą, za którą się podaje. Nie umawiaj się na spotkania z osobami poznanymi w ten sposób! Żeby dowiedzieć się więcej na ten temat, odwiedź stronę internetową *www.dzieckowsieci.pl* (rysunek 1.2).

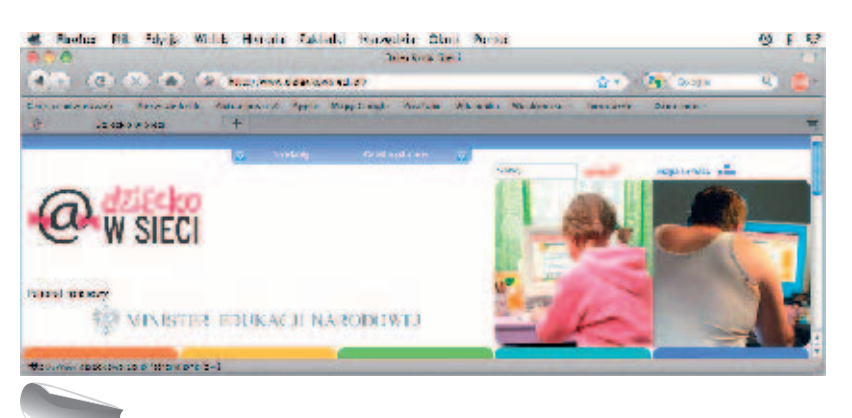

**Rysunek 1.2. Strona akcji "Dziecko w Sieci"** 

Więcej informacji na ten temat znajdziesz również na stronie *www.saferinternet.pl*.

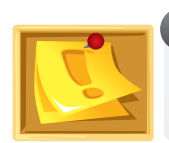

#### **PAMIĘTAJ**

Nie podawaj nieznajomym swojego adresu e-mail ani tym bardziej adresu zamieszkania czy numeru telefonu!

Jednak to nie wszystko. Wymienione tu zagrożenia, występujące w czasie pracy z komputerem, musimy uzupełnić o **zjawisko uzależnienia od komputera**. Mamy z nim do czynienia wtedy, gdy jakakolwiek próba ograniczenia czasu spędzanego przy komputerze wywołuje gwałtowny sprzeciw osoby uzależnionej. Formy uzależnienia są bardzo różne, a niektóre wymagają leczenia. Jeżeli zauważysz u siebie następujące objawy:

- mniejsze niż przedtem zainteresowanie sprawami domowymi, nauką, sportem,
- niecheć do czytania.
- rzadsze spotkania z kolegami i koleżankami,
- mimowolne włączanie komputera (nawet gdy nie jest potrzebny),
- spędzanie przy nim większości wolnego czasu,

— **porozmawiaj** o tym z rodzicami lub psychologiem szkolnym. Dodatkowym ostrzeżeniem powinno być dla Ciebie "bębnienie" palcami po blacie stołu. Jest ono często niezauważalne i mimowolne. To może być groźny objaw, nie lekceważ go!

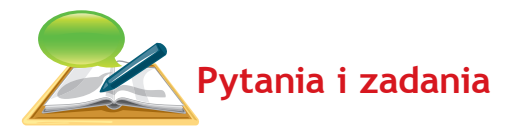

- 1. Powiedz, czym zajmuje się informatyka.
- 2. O czym będziesz uczył się na zajęciach komputerowych?
- 3. Wybierz ze spisu treści tej książki najbardziej interesujące Cię zagadnienie i opisz je w kilku słowach. Uzasadnij swój wybór.
- 4. Przyjrzyj się sali, w której odbywa się lekcja. Jest to sala komputerowa (pracownia komputerowa). Powiedz:
	- a) Czym różni się wygląd tej sali od wyglądu innych sal lekcyjnych?
	- b) Jak ustawione są komputery?
	- c) Gdzie stoi komputer nauczyciela?
	- d) Czy ustawienie komputerów jest ważne?
- 5. Czy wiesz, co oznacza skrót BHP? Jeśli tak, powiedz. Jeśli nie, poproś nauczyciela o wyjaśnienie.
- 6. Wymień i opisz zasady bezpiecznej pracy z komputerem.
- 7. Wymień adresy stron internetowych poświęconych bezpieczeństwu w sieci.
- 8. Wymień objawy spowodowane długotrwałą pracą przy komputerze. Jak im zaradzić?
- 9. Jakie są objawy uzależnienia od komputera? Czy zaobserwowałeś je u siebie?
- 10. Zapoznaj się z kryteriami oceniania z przedmiotu.

# **1.2.** Komputer po raz pierwszy

# **1.2.1. Budowa zestawu komputerowego**

Na pewno wcześniej już zetknąłeś się z komputerem, jednak czy potrafisz nazwać poszczególne jego elementy?

W skład podstawowego **zestawu komputerowego** wchodzą (rysunek 1.3):

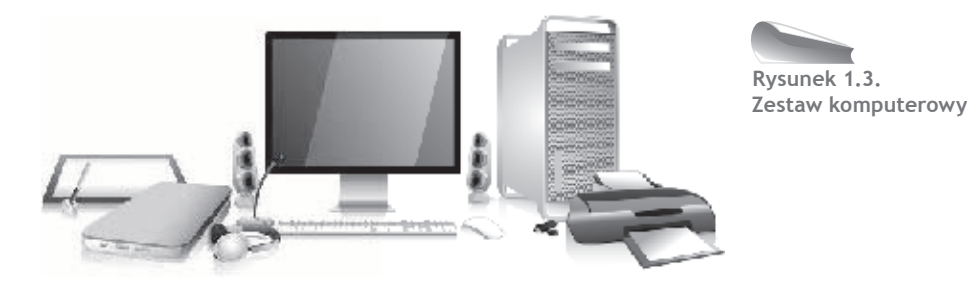

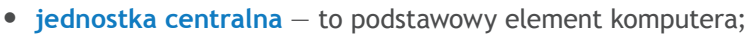

- **monitor**, na którym widzimy efekty pracy;
- **klawiatura**, za pomocą której wydajemy komputerowi polecenia;
- **mysz**, która służy do szybkiego poruszania się po ekranie.

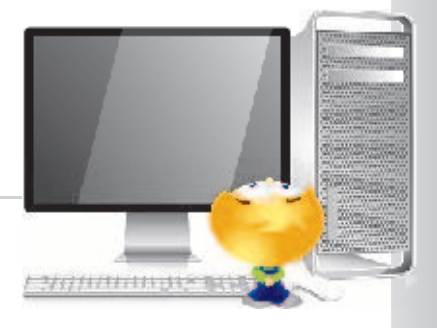

Z punktu widzenia zwykłego użytkownika ogólnie komputery można podzielić na:

- komputery z obudową typu **desktop** w tym przypadku obudowa komputera umożliwia ustawienie na niej monitora;
- komputery z obudową typu **tower**, mającą kształt prostopadłościanu i różne rozmiary (*mini* — najmniejsza, *midi* — średnia, *big* — największa);
- laptopy (notebooki) małe, przenośne komputery osobiste.

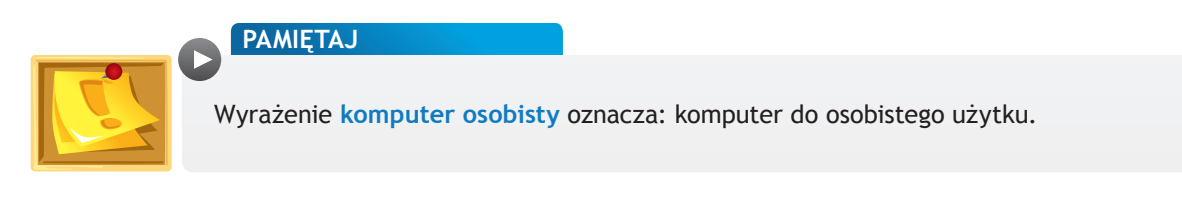

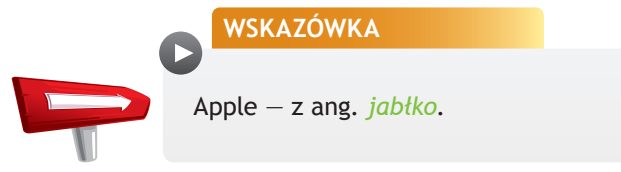

Istnieje kilka rodzajów komputerów apple, każdy z nich wygląda nieco inaczej. Komputery Mac Pro i Mac Mini mają budowę podobną do komputerów PC (rysunek 1.4). Komputery iMac mają jednostkę centralną połączoną z monitorem (rysunek 1.5).

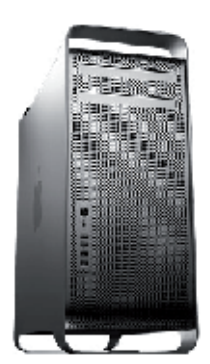

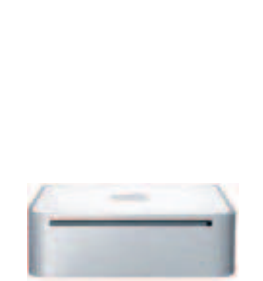

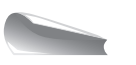

**Rysunek 1.4. Mac Pro i Mac Mini**

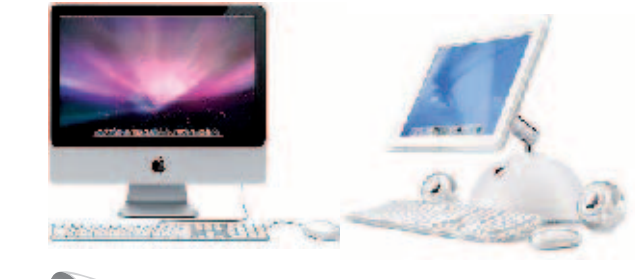

**Rysunek 1.5. iMac**

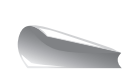

**Rysunek 1.6. MacBook, MacBook Air i MacBook Pro**

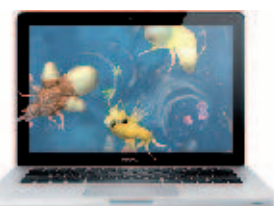

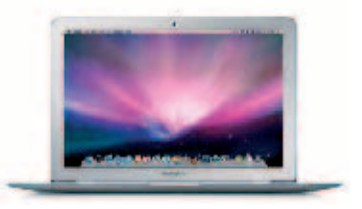

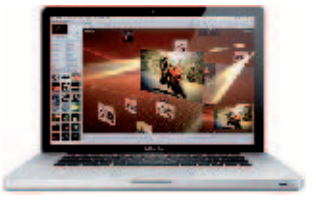

Natomiast MacBook, MacBook Air i MacBook Pro to notebooki, czyli przenośne komputery (rysunek 1.6).

Do każdego rodzaju komputera możemy podłączyć również inne urządzenia, na przykład:

- drukarkę, która pozwala drukować tekst lub elementy graficzne (rysunki, zdjęcia),
- **skaner** urządzenie, dzięki któremu możemy wprowadzać do komputera elementy graficzne,
- **urządzenie wielofunkcyjne** zawierające drukarkę, skaner i kopiarkę,
- **głośniki**, w których podobnie jak w **słuchawkach** słychać dźwięki odtwarzane z komputera,
- **mikrofon**, który służy do rozmów, a także umożliwia nagrywanie dźwięku (często tworzy zestaw ze słuchawkami),
- **cyfrowy aparat fotograficzny,**
- **kamerę** (niektóre komputery mają kamerę wbudowaną),
- **pamięć fl ash (pendrive)** urządzenie przenośne służące do przenoszenia danych między komputerami.

Wszystkie urządzenia podłączone do komputera (tzw. **urządzenia peryferyjne**) dzielimy na **wejściowe** i **wyjściowe**. Komputer **pobiera** dane z urządzeń wejściowych, a **wyprowadza** przetworzone informacje za pomocą urządzeń wyjściowych. Rysunek 1.7. przedstawia ten podział.

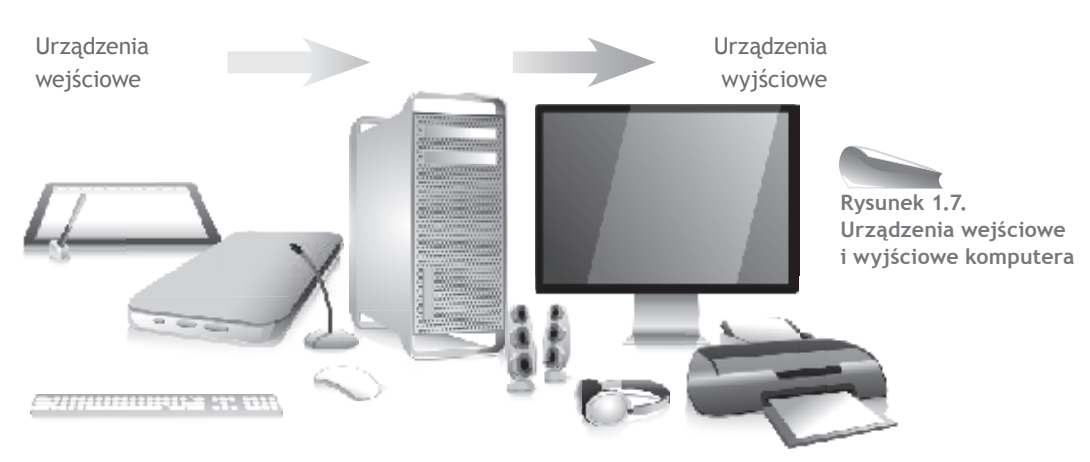

Poszczególne części zestawu komputerowego można podłączyć samodzielnie bez większych problemów, ponieważ każde urządzenie ma inną wtyczkę. Przed podłączeniem nowego urządzenia komputer powinien zostać wyłączony. Najnowsze komputery są jednak wyposażone w uniwersalne gniazda USB. Dzięki nim jeden typ kabla pozwala podłączyć każde urządzenie, na przykład drukarkę, skaner, mysz, klawiaturę, pamięć zewnętrzną. W tym wypadku nie jest konieczne wyłączenie i ponowne włączenie komputera.

# **Co znajduje się we wnętrzu komputera?**

Najważniejsze elementy komputera w jego wnętrzu to:

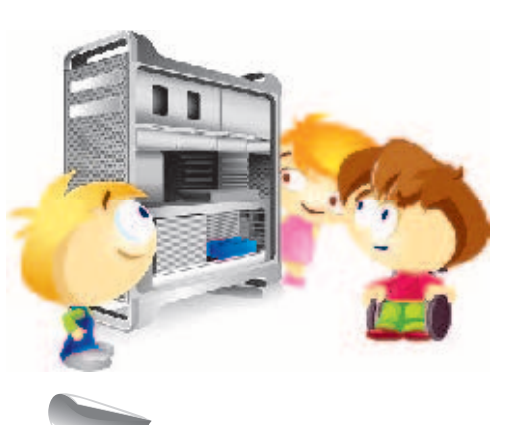

**Rysunek 1.8. Przykładowe urządzenia we wnętrzu komputera**

- **procesor** mózg komputera, przetwarza informacje, wykonuje obliczenia, organizuje pracę całego zestawu,
- **pamięć operacyjna (RAM)** tzw. pamięć ulotna, po wyłączeniu komputera jej zawartość ginie w całości,
- **karta graficzna** odpowiada za tworzenie obrazu na monitorze,
- **karta dźwiękowa** odpowiada za odtwarzanie dźwięku,
- **karta sieciowa** pozwala połączyć komputery w sieć,
- **dysk twardy**  tu gromadzimy dane,
- **napęd CD-ROM oraz napęd dysków zewnętrznych** umożliwiają zapisywanie i odczytywanie danych z urządzeń zewnętrznych, na przykład płyt (CD, DVD).

Nie będziemy szczegółowo omawiać budowy komputera, ponieważ więcej na ten temat dowiesz się w gimnazjum.

# **1.2.2. Prawidłowe rozpoczęcie i zakończenie pracy z komputerem**

Skoro poznałeś już budowę zestawu komputerowego, pora rozpocząć z nim pracę. Najpierw powinieneś nauczyć się prawidłowo uruchamiać komputer i oczywiście we właściwy sposób kończyć z nim pracę. Przeczytaj więc uważnie dalszy ciąg tego podrozdziału. Jeżeli natomiast potrafisz już prawidłowo rozpocząć i zakończyć pracę z komputerem, możesz ten podrozdział pominąć.

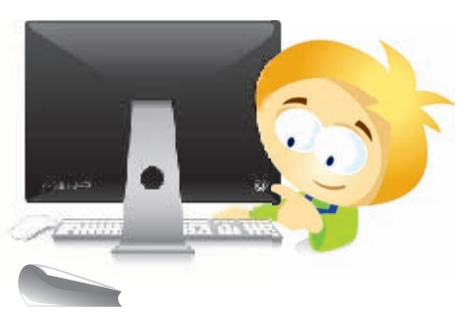

**Rysunek 1.9. Uruchamianie komputera**

W celu **uruchomienia** komputera należy nacisnąć włącznik.

Jego położenie jest różne, zależy od rodzaju komputera apple:

- iMac, Mac Mini włącznik znajduje się z tyłu obudowy, z lewej strony;
- MacBook włącznik znajduje się z prawej strony, pomiędzy klawiaturą a ekranem;
- MacBook Air, MacBook Pro włącznik jest widoczny na prawo od klawiatury, wkomponowany w krawędź obudowy (Air) lub w głośnik (Pro),
- Mac Pro włącznik znajduje się z przodu komputera.

Po **włączeniu** komputera na ekranie monitora kolejno pojawiają się komunikaty, które informują o przebiegu procesu uruchamiania systemu operacyjnego. Jeśli wszystko pójdzie dobrze, to wkrótce na ekranie powinno pojawić się tzw. **biurko (pulpit)**. Zajmiemy się nim za chwilę.

Jak **wyłączyć** komputer? Komputer można wyłączyć na dwa sposoby: zamknąć całkowicie lub przełączyć w stan uśpienia. Aby wyłączyć komputer całkowicie, należy:

 $-$  otworzyć menu $\triangleq$  (lewy górny narożnik ekranu),

— wybrać opcję *Wyłącz…*(rysunek 1.10).

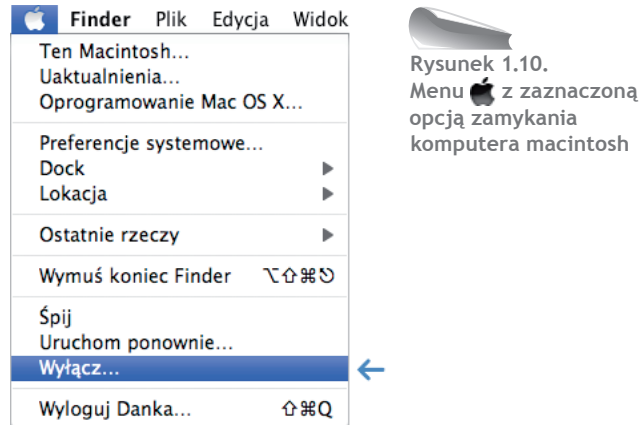

Pojawi się okno jak na rysunku 1.11. Wybierz *Wyłącz…* lub nie rób nic, komputer sam się wyłączy po minucie oczekiwania.

Bardzo przydatną funkcją, dostępną w komputerach macintosh, jest usypianie. Najpierw klikamy menu **→**, a następnie opcję Śpij (rysunek 1.12). W ten sposób komputer przechodzi w **stan uśpienia**. System automatycznie zapisuje ostatnio wykonywaną pracę, a ekran zostaje wyłączony. Trwa to kilka sekund. Aby ponownie **włączyć** komputer, wystarczy ruch myszą.

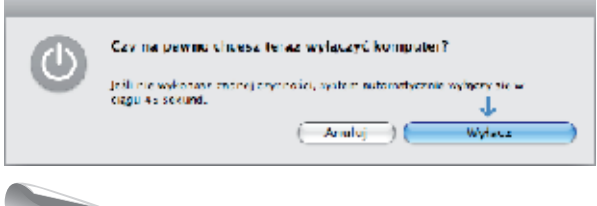

**Rysunek 1.11.** 

**Komunikat komputera po wybraniu opcji** *Wyłącz…*

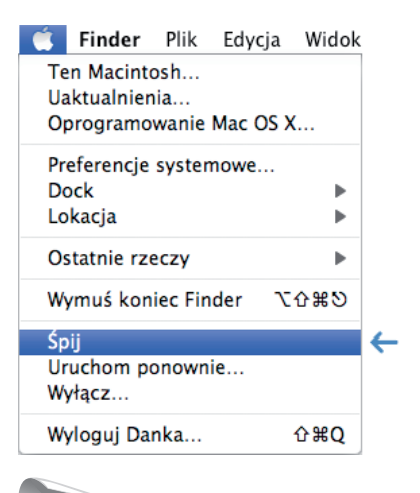

**Rysunek 1.12.** 

**Menu z zaznaczoną opcją przełączenia komputera macintosh w stan uśpienia**

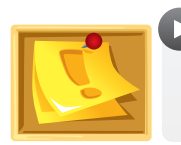

#### **PAMIĘTAJ**

Gdy komputer pozostaje w stanie uśpienia, zużywa niewielką ilość energii.

Przełączenie komputera w **stan uśpienia** zapewnia najszybszy powrót do pracy, na przykład po przerwie między lekcjami. System zapisuje stan pracy, więc nie ma potrzeby zamykania uruchomionych programów. Po "obudzeniu" komputera ekran będzie wyglądał identycznie jak w momencie wyłączenia.

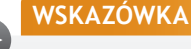

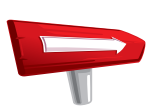

Podobnie działa zamknięcie klapy w komputerach przenośnych (notebookach).

Czasami jednak komputer należy wyłączyć całkowicie, na przykład gdy kończą się zajęcia w szkole, gdy wymaga tego aktualizacja systemu lub gdy zdarzy się awaria.

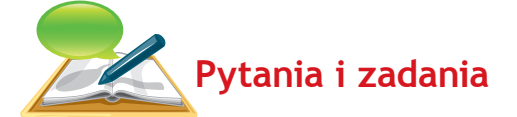

- 1. Wymień główne elementy zestawu komputerowego.
- 2. Wyjaśnij znaczenie pojęcia "komputer osobisty".
- 3. Wymień i opisz typy komputerów z punktu widzenia zwykłego użytkownika.
- 4. Wymień kilka urządzeń zewnętrznych (peryferyjnych) komputera. Spróbuj podzielić je na urządzenia wejściowe i wyjściowe.
- 5. W tym rozdziale omówiono urządzenia służące do komunikacji z komputerem oraz urządzenia peryferyjne. Jeśli znasz inne urządzenia, o których nie wspomniano, przygotuj w zeszycie krótką notatkę na ich temat.
- 6. Wymień elementy znajdujące się we wnętrzu komputera i opisz w skrócie, jakie pełnią funkcje.
- 7. Jak prawidłowo włączyć, a jak wyłączyć komputer?
- 8. Co oznacza zwrot "stan uśpienia komputera".

# **1.3.** Co powinien wiedzieć każdy użytkownik komputera?

# **1.3.1. Podstawowe terminy i pojęcia używane podczas pracy z komputerem**

Nauczyłeś się, jak bezpiecznie pracować z komputerem, powinieneś zatem poznać teraz podstawowe terminy. Wiesz już, że komputer przechowuje i przetwarza dane. Aby proces ten mógł zachodzić prawidłowo, informacje muszą być zapisywane w sposób uporządkowany. Właśnie dlatego stworzono pojęcia **pliku** i **katalogu** (**teczki**).

**Ikona (znaczek)** to znak graficzny (mały rysunek) z podpisem, symbolizujący plik, teczkę (rysunek 1.15), skrót, dysk lub program.

**Plik** to zbiór danych, który ma nazwę i jest przechowywany na dysku. Typ pliku zależy od rodzaju przechowywanych danych. Rysunek 1.13. prezentuje kilka przykładów.

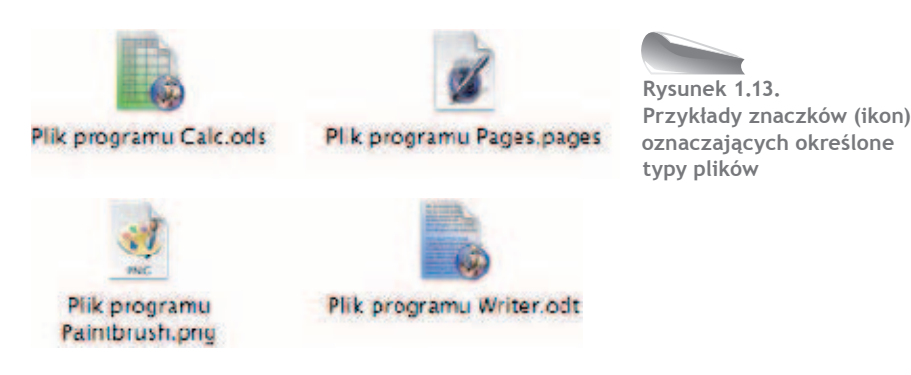

Plik (rysunek 1.14) można porównać do książki — ma jakąś zawartość (treść), a jego nazwa odpowiada tytułowi książki.

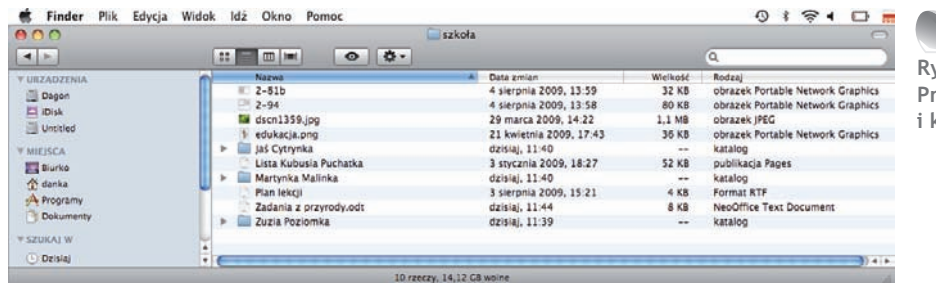

**Rysunek 1.14. Przykłady nazw plików i katalogów (teczek)**

**Katalog** (inaczej **teczka**) zawiera pliki, ale może też zawierać inne katalogi (teczki), czyli **podkatalogi** (teczki), w których znajdują się pliki i kolejne podkatalogi.

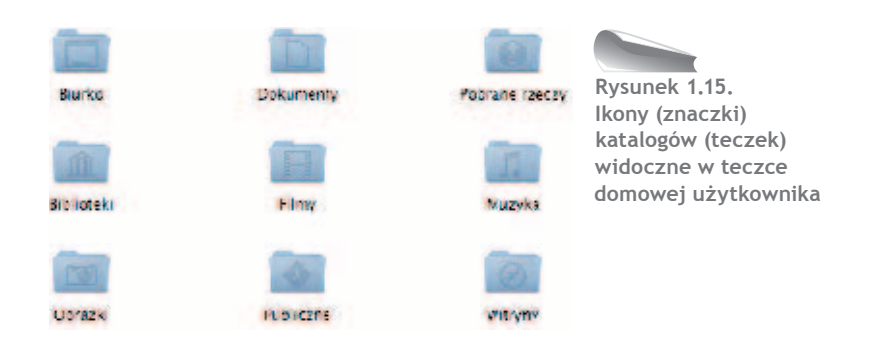

Można powiedzieć, że pliki i katalogi (teczki) zapisane w pamięci komputera mają postać drzewiastej struktury (rysunki 1.16. i 1.17). Dzięki temu każdy plik lub katalog (teczka) otrzymuje swoją **ścieżkę dostępu**.

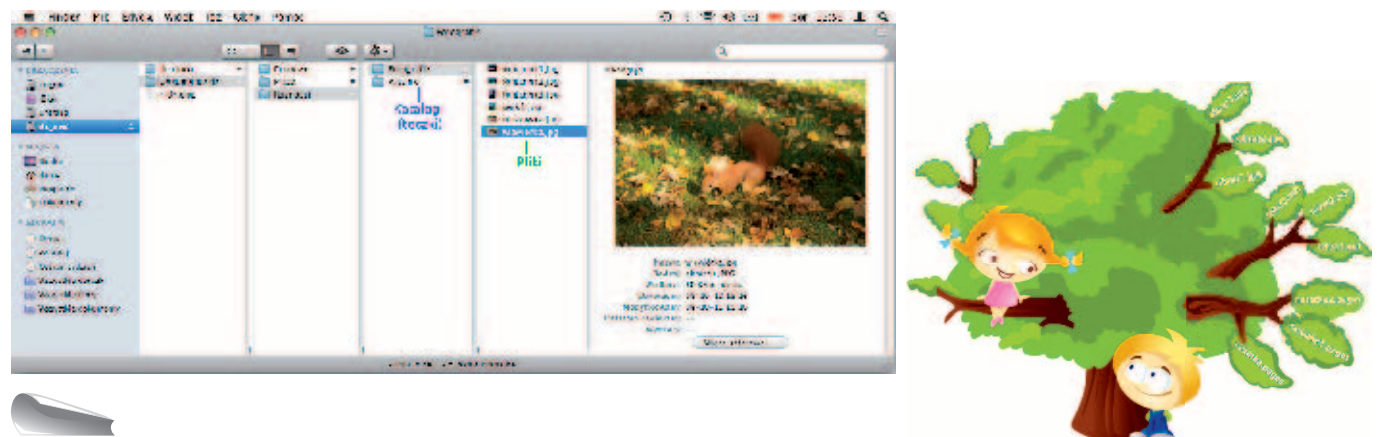

**Rysunek 1.16. Przykład zawartości dysku wymiennego**

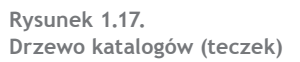

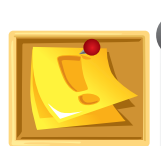

#### **PAMIĘTAJ**

W jednym katalogu (teczce) nie mogą znajdować się katalogi lub pliki o tej samej nazwie. Komputer sprawdzi, czy podana nazwa już istnieje, i wyświetli odpowiedni komunikat (rysunek 1.18). Zawsze czytaj uważnie komunikaty komputera. Odpowiedź *Anuluj* oznacza rezygnację, wybranie opcji *Zastąp* spowoduje nadpisanie istniejącej zawartości.

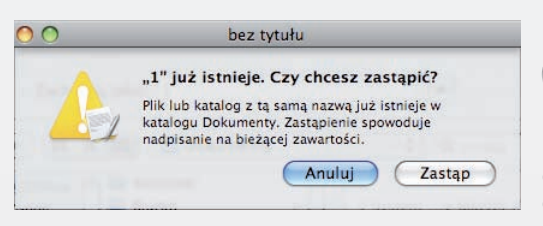

**Rysunek 1.18.** 

**Okno komunikatu o próbie zapisania pliku o istniejącej nazwie**

**PAMIĘTAJ**

Każdy plik i katalog (teczka) ma **nazwę** oraz pewien **rozmiar**. Rozmiar informuje, ile miejsca na nośniku danych zajmuje dany plik lub katalog (teczka). Mierzy się go w bitach i bajtach. Pusty katalog (teczka) ma rozmiar "0".

**Biurko (pulpit)** to miejsce na ekranie komputera, gdzie umieszczone są ikony (znaczki) programów. **Dock** to pasek na dole biurka (rysunek 1.19), gdzie umieszczone są ikony (znaczki) najczęściej używanych programów.

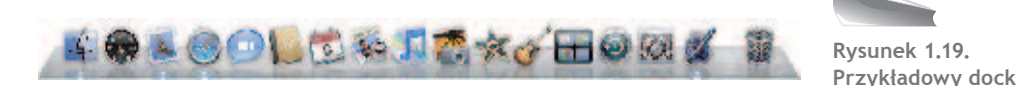

Więcej na temat biurka i docka dowiesz się w rozdziale 2.

# **1.3.2. Praca w sieci**

Obecnie w wielu domach znajduje się więcej niż jeden komputer, domownicy decydują się wtedy na połączenie ich w sieć (rysunek 1.20). Już dwa komputery wystarczą, aby można było powiedzieć, że powstała sieć komputerowa.

W szkolnej pracowni komputery również połączone są w sieć (rysunek 1.21). Zazwyczaj jest ich piętnaście plus komputer zwany serwerem.

#### **DEFINICJA**

**IN** 

**Sieć komputerowa** — grupa komputerów lub innych urządzeń połączonych z sobą w celu wymiany danych lub współdzielenia różnych zasobów.

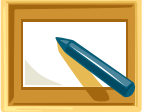

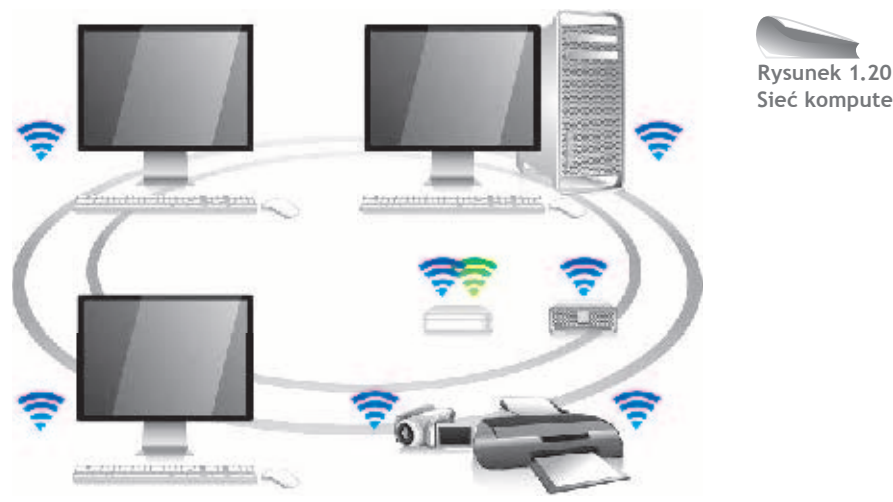

**Rysunek 1.20. Sieć komputerowa**

#### Sieć komputerowa umożliwia:

- przesyłanie między komputerami różnego typu informacji, na przykład plików;
- korzystanie przez wszystkich użytkowników sieci z urządzeń typu drukarka czy skaner;
- dostęp do jednej głównej (centralnej) bazy danych;
- wykorzystywanie wspólnego oprogramowania (np. do grania w gry sieciowe).

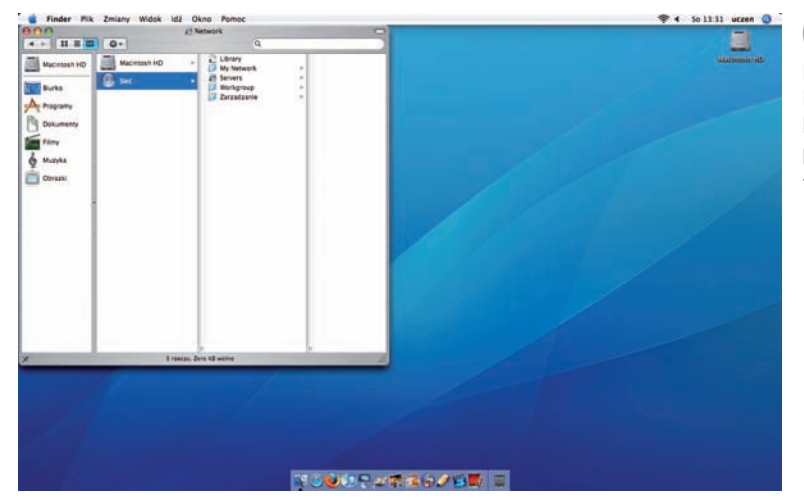

**Rysunek 1.21. Przykładowe biurko komputera szkolnego podłączonego do sieci — okno Finder/Sieć**

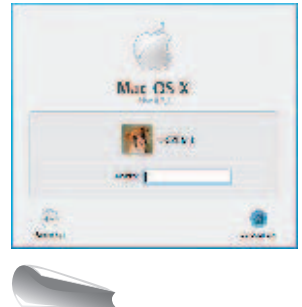

**Rysunek 1.22. Okno logowania**

Chcąc rozpocząć pracę z komputerem podłączonym do sieci, powinieneś się do niego zalogować. Aby to zrobić, należy wpisać login (nazwę użytkownika) i własne indywidualne hasło. Unikniesz dzięki temu kłopotów związanych z różnymi psotami kolegów i koleżanek z klasy. Ponadto dostęp do swoich materiałów masz tylko Ty, no i oczywiście nauczyciel na swoim komputerze. Na rysunku 1.22. pokazane jest przykładowe okno logowania. Nazwa użytkownika już jest, należy wpisać hasło.

#### **PAMIĘTAJ**

Wylogowanie się jest niezbędne w celu zachowania bezpieczeństwa własnych dokumentów. Dobrym nawykiem jest wylogowanie się po zakończeniu pracy. Można to zrobić, wybierając polecenie /*Wyloguj*.

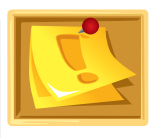

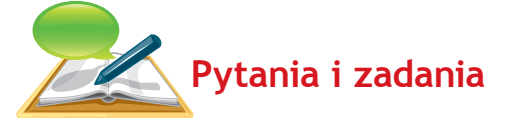

- 1. Wyjaśnij znaczenie pojęć **ikona** (**znaczek**), **plik** i **katalog** (**teczka**).
- 2. Podaj przykłady różnych typów plików.
- 3. O czym informuje rozmiar pliku?
- 4. Jaki rozmiar ma pusty katalog (teczka)?
- 5. Co oznacza wyrażenie "sieć komputerowa"?
- 6. Ile (najmniej) komputerów pozwala utworzyć sieć?
- 7. Jak przebiega logowanie do sieci komputerowej?

# **1.4.** Komputer a prawo

Każda rzecz ma swojego właściciela. Podobnie jest w przypadku programów komputerowych. Na pewno byłbyś niezadowolony, gdyby ktoś używał Twojego roweru bez Twojej zgody. W podobnej sytuacji znajdują się twórcy programów komputerowych. Kupując

w sklepie najnowszą grę, nie stajesz się jej właścicielem. Zapłaciłeś jedynie za pozwolenie na jej używanie. Na początek może się to wydać skomplikowane. Pomyśl jednak o innej sytuacji. Korzystając z wypożyczalni wideo, nie kupujesz filmu. Płacisz, żeby obejrzeć film. Twórców i autorów chroni prawo autorskie.

#### **DEFINICJA**

**Prawo autorskie** (ang. *copyright*, symbol: ©) — pojęcie prawnicze oznaczające ogół praw przysługujących autorowi utworu albo przepisy upoważniające autora do decydowania o użytkowaniu dzieła i czerpaniu z niego korzyści (źródło: *http://pl.wikipedia.org/wiki/Prawo\_autorskie*).

Pieniądze, które wydajesz na grę, pomagają jej twórcom pisać nowe, coraz lepsze gry — w ten sposób programiści zarabiają na życie. Skopiowanie od kolegi lub zakup nielegalnej kopii gry czy programu pozbawia twórcę należnych mu pieniędzy i jest kradzieżą. To przestępstwo nazywa się **piractwem komputerowym**.

#### **PAMIĘTAJ**

**Nie bądź piratem komputerowym!** Może w przyszłości zostaniesz twórcą programów, wtedy na pewno nie będziesz zadowolony, gdy ktoś ukradnie Twoją pracę.

Legalnie zakupiony program zawiera **licencję**, czyli dokument producenta zezwalający na używanie programu komputerowego.

Musisz wiedzieć, że istnieje kilka rodzajów licencji, na przykład:

- licencje pełne (płatne),
- licencje nieodpłatne z ograniczeniami co do zakresu używania,
- licencje nieodpłatne (np. *open source*).

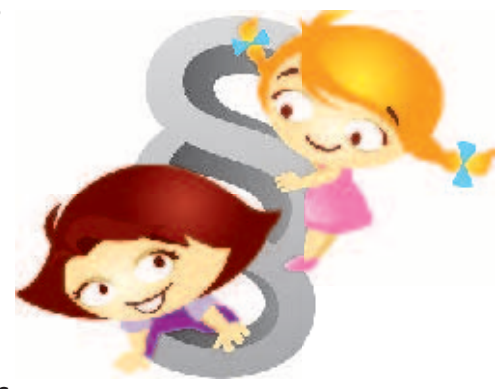

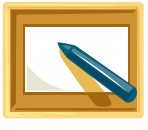

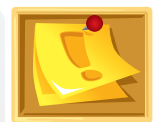

Wszystkie jednak są licencjami, zatem złamanie warunków, na jakich zostały udzielone, może skutkować odpowiedzialnością karną.

**Istnieją programy, których kopiowanie nie jest kradzieżą**. Można je kupić wraz z czasopismem lub książką o tematyce komputerowej. Część z nich to tzw. **wersje demonstracyjne** (*demo*). Można ich używać przez jakiś czas, żeby sprawdzić, jakie funkcje oferują (co potrafią). Dzięki temu, zaopatrując się w pełną wersję, nie kupujemy kota w worku. Pozostała część darmowych programów to tzw. **wolne programy** (po angielsku *freeware*). One także mogą być bez obaw kopiowane. Z programów **shareware** natomiast korzystamy za niewielką opłatą wnoszoną po próbnym okresie użytkowania.

Wszystkie programy, które znajdziesz na dołączonej do podręcznika płycie CD, możesz bez obaw wykorzystywać i kopiować za darmo.

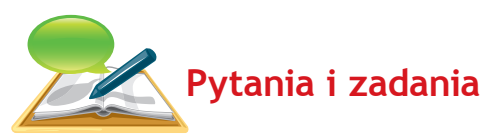

- 1. Wyjaśnij pojęcia: "prawo autorskie", "licencja".
- 2. Czym jest piractwo komputerowe?
- 3. Podaj nazwę dokumentu producenta zezwalającego na używanie programu komputerowego.
- 4. Wymień rodzaje licencji.
- 5. Wymień programy, których kopiowanie nie jest kradzieżą.

# **1.5.** Co jeszcze jest ważne w pracy na komputerze?

#### **1.5.1. Wirusy komputerowe i programy antywirusowe**

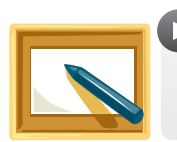

#### **DEFINICJA**

**Wirus komputerowy** jest to niewielki program, który często instaluje się bez wiedzy użytkownika i może utrudniać lub uniemożliwiać pracę na komputerze.

Najczęstszym źródłem wirusów są pirackie programy i gry. Niestety, nic nie jest doskonałe, dlatego zdarza się, że komputer z całkowicie legalnym oprogramowaniem zawiera wirusy, które przedostały się na przykład wraz z pocztą elektroniczną.

Najwięcej wirusów dostaje się do systemu, gdy komputer jest podłączony do internetu.

Aby uchronić się przed wirusami, należy stosować programy antywirusowe. Pilnują one, aby do komputera nie przedostał się żaden wirus, oraz usuwają te

już zainstalowane. Bez tych programów komputer jest bezbronny. Jednym z programów antywirusowych jest **avast! antivirus Mac Edition**  (rysunek 1.23). Żeby móc go używać przez 60 dni za darmo, należy pobrać go ze strony *www.avast.com* i zainstalować na komputerze. Komunikaty pojawiające się na ekranie w trakcie instalacji są w języku polskim, nie będziemy więc ich tutaj szczegółowo opisywać. Na pewno sobie poradzisz. Jeśli tego nie potrafisz, poproś nauczyciela o pomoc.

avast!

O zakończonej instalacji komputer poinformuje Cię odpowiednim komunikatem (rysunek 1.24).

W chwili obecnej program ten dostępny jest tylko w wersji anglojęzycznej (rysunek 1.25).

**Rysunek 1.23. Znaczek (ikona) uruchomionego programu avast! antivirus Mac Edition w docku**

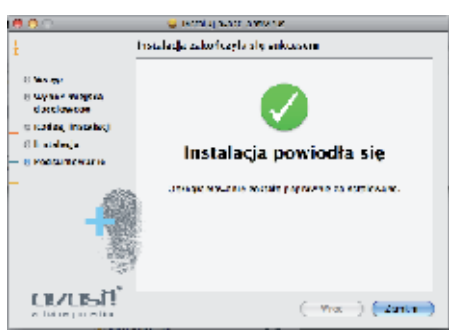

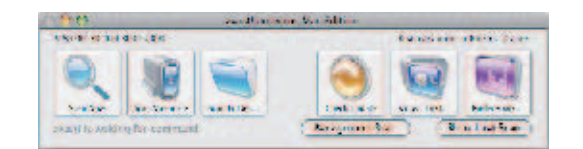

**Rysunek 1.24. Komunikat komputera o prawidłowym zainstalowaniu oprogramowania**

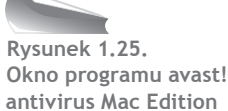

Inne darmowe program antywirusowe można pobrać ze strony *http://www.eprogramy.net/mac-os-x/programy/antywirusowe/*.

#### **DEFINICJA**

**Program antywirusowy** to program, którego zadaniem jest zabezpieczenie komputera przed szkodliwym oprogramowaniem, a w razie zainfekowania — odnalezienie i unieszkodliwienie wirusa.

Jednak najlepsze efekty w walce z wirusami osiągniesz, stosując odpowiednią profilaktykę:

- używaj legalnie zakupionego oprogramowania,
- sporządzaj kopie zapasowe najważniejszych plików,
- chroń zasoby komputera programem antywirusowym,
- pamięć flash (pendrive), używaną na innym komputerze, zawsze sprawdź za pomocą programu antywirusowego przed ponownym użyciem,
- nie otwieraj poczty elektronicznej nieznanego pochodzenia.

Komputery macintosh są rzadko atakowane przez wirusy z powodu bardzo dobrych zabezpieczeń systemowych. Innym powodem jest również stosunkowo mała ilość złośliwego oprogramowania atakującego komputery tego typu. W tym miejscu nie będziemy szczegółowo omawiać pracy z programem antywirusowym, poznasz dokładniej to zagadnienie w gimnazjum lub na zajęciach koła komputerowego.

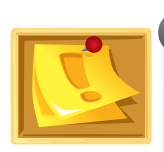

#### **PAMIĘTAJ**

Gdy program wykryje wirusa, pojawi się komunikat informujący o tym i sugerujący odpowiednie działanie. Nie zaprezentujemy Ci jednak, jak wygląda taki komunikat — nikt dobrowolnie nie zgodzi się na zainfekowanie swojego komputera.

## **1.5.2. Regulamin szkolnej pracowni komputerowej**

Jak wiesz, z pracowni komputerowej korzystają uczniowie wielu klas i roczników, często w tym samym dniu. W związku z tym musi być ustalony porządek, żeby umożliwić zajęcia każdej grupie uczniów. Zajęcia w szkolnej pracowni komputerowej są prowadzone zgodnie z jej regulaminem.

Przykładowy regulamin pracowni komputerowej może zawierać następujące punkty:

- 1. W sali komputerowej uczniowie mogą przebywać tylko pod opieką nauczyciela.
- 2. Sprzęt komputerowy wolno obsługiwać uczniom tylko zgodnie z zaleceniami nauczyciela.
- 3. Uruchomienie komputera i logowanie się w sieci uczeń wykonuje tylko na polecenie nauczyciela i zgodnie z jego wskazówkami.
- 4. Uczeń ma prawo korzystać z zasobów sieci, do których uzyskał prawo dostępu.
- 5. Uczeń odpowiada za wszystkie czynności, jakie wykonuje w trakcie pracy przy komputerze, od momentu rozpoczęcia zajęć do ich zakończenia.
- 6. Przed rozpoczęciem pracy należy sprawdzić swoje stanowisko pracy. O wszelkich brakach, usterkach, zniszczeniu sprzętu lub zaistniałych zmianach niezwłocznie należy poinformować nauczyciela.
- 7. Z internetu uczniowi wolno korzystać tylko w zakresie określonym przez nauczyciela.
- 8. W trakcie pracy z komputerem obowiązują ogólne przepisy BHP dotyczące obsługi urządzeń elektronicznych i elektrycznych.
- 9. Na stanowisku pracy z komputerem nie wolno spożywać posiłków i pić napojów, a po skończonych zajęciach należy pozostawić stanowisko komputerowe w należytym porządku.
- 10. Nie wolno usuwać, poprawiać, kopiować (przywłaszczać sobie) cudzych dokumentów znajdujących się na dysku komputera.
- 11. Nie wolno używać własnych dysków przenośnych. Przestrzeganie tej zasady pozwoli uniknąć rozprzestrzeniania się w pracowni wirusów komputerowych.
- 12. Uczniowi nie wolno dokonywać żadnych zmian w ustawieniach zestawów komputerowych i w zainstalowanym na komputerach oprogramowaniu.
- 13. Uczeń, który nie zastosuje się do powyższego regulaminu, będzie pociągnięty do odpowiedzialności przed dyrektorem szkoły.

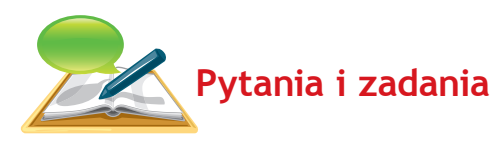

- 1. Czym jest wirus komputerowy?
- 2. Wymień poznane źródła wirusów komputerowych.
- 3. W jaki sposób można uchronić się przed wirusami komputerowymi?
- 4. Jakie zadanie ma do wykonania program antywirusowy?
- 5. Podaj kilka przykładowych punktów regulaminu szkolnej pracowni komputerowej.
- 6. Omów najważniejszy, Twoim zdaniem, punkt regulaminu szkolnej pracowni komputerowej.

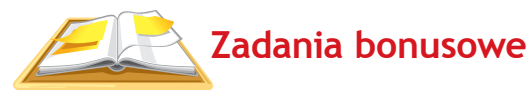

- 1. Napisz krótką notatkę na temat historii komputerów, wykorzystując materiały dostępne w bibliotece szkolnej lub inne źródła.
- 2. Przygotuj w zeszycie krótką notatkę o tym, jakie wyróżniamy rodzaje wirusów i jakie mogą być skutki ich działania. Potrzebne informacje znajdź w bibliotece lub dostępnej literaturze informatycznej.
- 3. Poszukaj w bibliotece lub prasie informatycznej informacji o innych programach antywirusowych. Opisz, jak działają i jakie są ich możliwości.
- 4. Opisz postać wybranego twórcy komputerów będziesz musiał trochę poszperać w bibliotece.
- 6. Zastanów się i spróbuj odpowiedzieć na pytanie, w jakim celu powstało oprogramowanie służące do:
	- a) rozpoznawania mowy,
	- b) czytania tekstu z ekranu,
	- c) powiększania napisanego na ekranie tekstu.
- 7. Opisz zagrożenia wynikające z łamania zasad bezpiecznej i higienicznej pracy z komputerem.

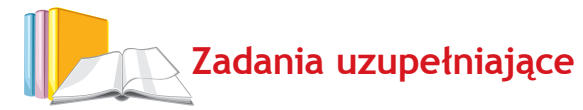

- 1. Uruchom płytę CD dołączoną do podręcznika. Wykonaj zadania zamieszczone w plikach w katalogu (teczce): *01. Wprowadzenie*.
- 2. Wykonaj ćwiczenia z zeszytu ćwiczeń, cz. I rozdział 1: "Wprowadzenie, czyli kilka słów o komputerze".